# **UNIVERSIDAD NACIONAL TECNOLÓGICA DE LIMA SUR**

# **FACULTAD DE INGENIERÍA Y GESTIÓN** ESCUELA PROFESIONAL DE INGENIERÍA ELECTRÓNICA Y TELECOMUNICACIONES

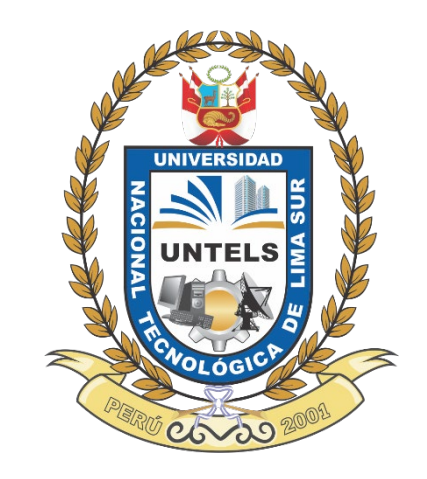

# **"ANALISIS E IMPLEMENTACION DE UNA RED FTTO PARA BRINDAR SERVICIOS DE RPV FULL MESH ACCESO 35 MBPS E INTERNET CORPORATIVO 30 MBPS A LA EMPRESA MITSUI AUTO FINANCE PERU S.A"**

# **TRABAJO DE SUFICIENCIA PROFESIONAL**

Para optar el Título Profesional de

# **INGENIERO ELECTRÓNICO Y TELECOMUNICACIONES**

**PRESENTADO POR EL BACHILLER** ABRAMONTE BONIFACIO, MARIA JOSE

**ASESOR** ORTEGA GALICIO, ORLANDO ADRIAN

> **Villa El Salvador 2021**

#### **DEDICATORIA**

<span id="page-1-0"></span>A Dios por otorgarme salud para cumplir mis metas.

A mi familia por el apoyo y amor que siempre me brindan.

A mis amigos por ayudarme a seguir adelante.

#### **AGRADECIMIENTO**

<span id="page-2-0"></span>En primer lugar, a Dios por darme la oportunidad de culminar mi etapa universitaria.

A mi familia y amigos que siempre están apoyándome para cada día ser mejor.

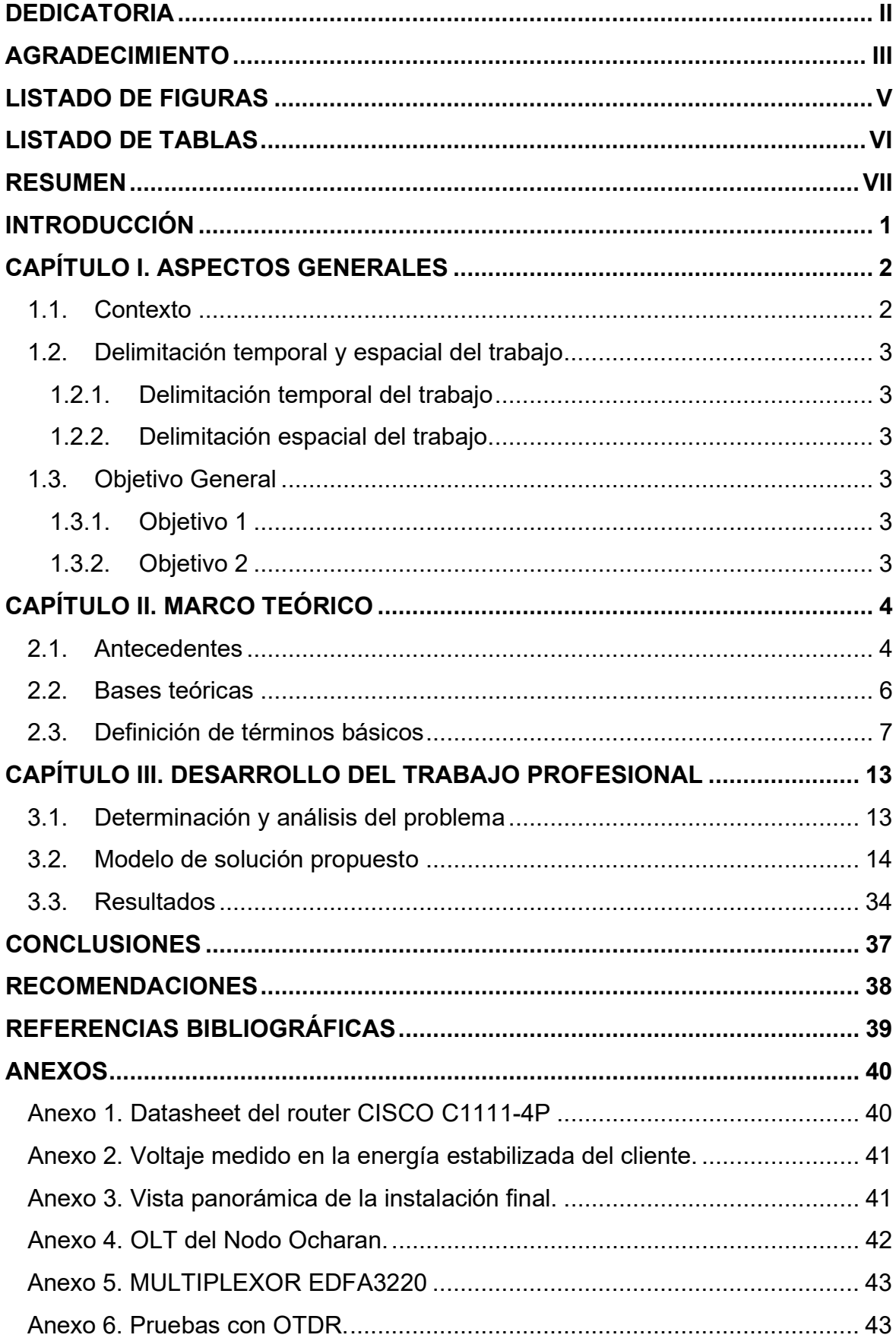

# ÍNDICE

# **LISTADO DE FIGURAS**

<span id="page-4-0"></span>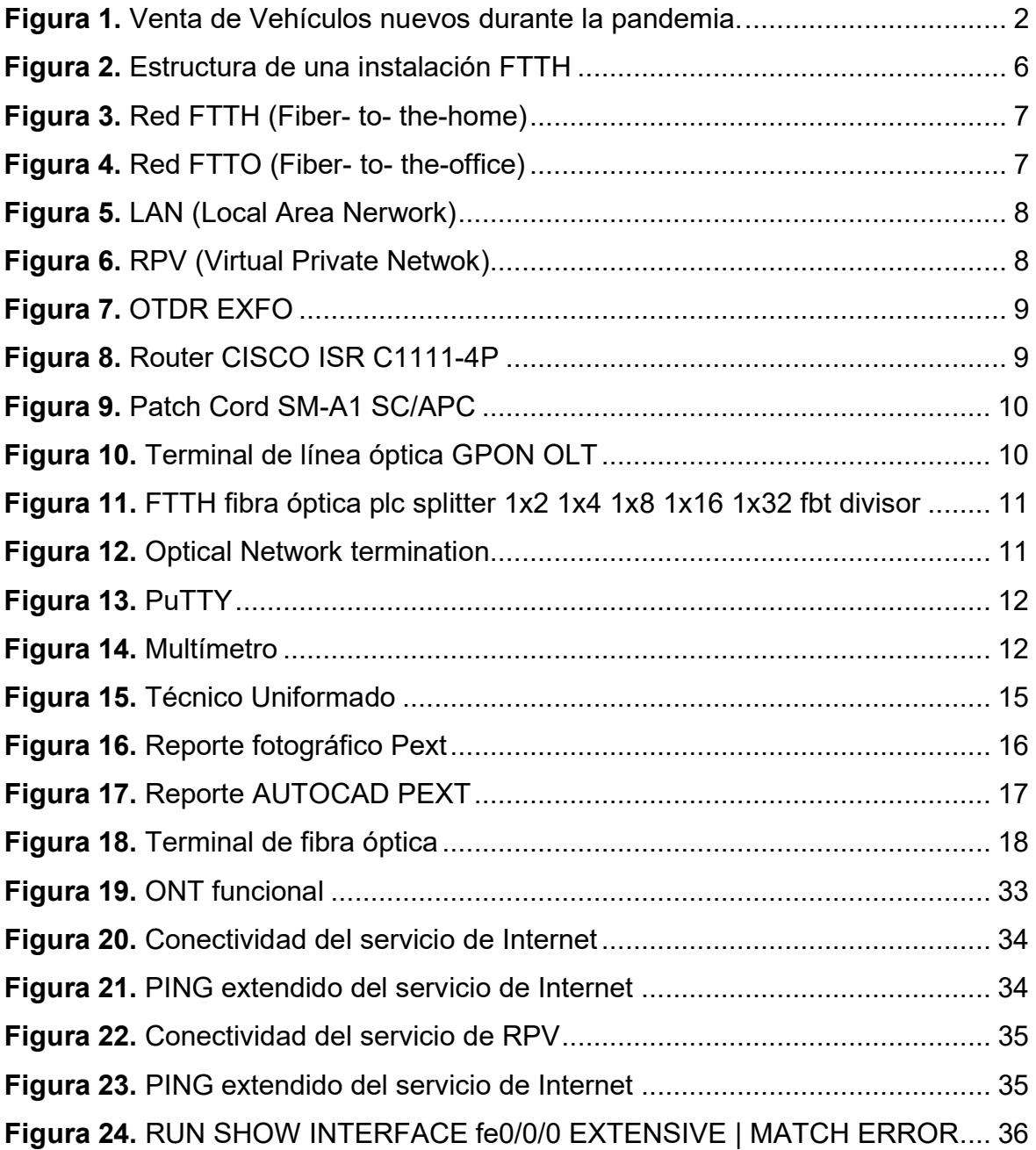

# **LISTADO DE TABLAS**

<span id="page-5-0"></span>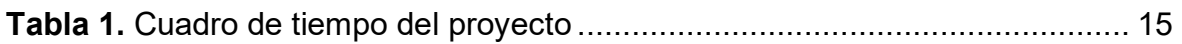

#### **RESUMEN**

<span id="page-6-0"></span>En la actualidad las instalaciones de servicio de Red Privada Full Mesh e Internet Corporativo en una red de FTTH tienen un rango de tiempo aproximado de 3 h a 4 h, ya que dependiendo del router que se utilice para realizar la configuración de ambos servicios, se tomara un tiempo esperado de 2 h siendo como último paso la validación del servicio con el cliente Mitsui Auto Finance Peru SA.

Se tiene 2 problemas muy recurrentes en las instalaciones de Internet y RPV:

- El tiempo que se toma en la instalación del internet y RPV, disminuye el tiempo de producción para la empresa Mitsui Auto Finance SA.
- El gasto adicional que tiene la empresa a instalar ambos servicios en diferentes routers.

Para el servicio de Red Privada Full Mesh se analizará las herramientas que nos permitirá finalizar la instalación en el tiempo esperado, a su vez se implementará medidas para que la red del cliente se mantenga segura y evitar perdida de paquetes en el trascurso de la instalación.

En el Servicio de Internet Corporativo se realizará las pruebas de saturación y de ping para la verificación de obtener la capacidad solicitada por el cliente.

Para la instalación del servicio de Red Privada Full Mesh e Internet Corporativo se va a realizar el análisis de reducción de tiempo y ahorro económico para la empresa brindada a Mitsui auto finance SA. Para obtener estos resultados, se va a utilizar simuladores como Packet Tracer y GNS3 que nos pueda ayudar a tener la idea que se va a tener en cada cambio realizado.

#### **INTRODUCCIÓN**

<span id="page-7-0"></span>Desde 1991, que se realizó la primera conexión satelital de internet en el Perú, la cual fue utilizada para envío y recepción de correos electrónicos, cada motivo para encontrar maneras más sencillas de una conexión más simple a internet era inevitable, a tal punto que para el año 2000 se realizaba las instalaciones de cabinas públicas para acceso a internet.

De la misma manera en que el Perú y el mundo iba obteniendo mayores instalaciones de Internet en empresas corporativas, también se vio como debilidad la falta de seguridad de la red, la cual se creó la Red Privada Virtual en la que para 1985 las grandes empresas en el mundo lo obtuvieron y en el caso del Perú llego para 1995.

La red FTTH también conocida como fibra hasta el hogar, se introdujo al mercado en 2013 en Arequipa, la cual para el 2021 la mayoría de las empresas están migrando a la red FTTH, ya que brinda mayor velocidad de internet, garantiza una alta calidad de servicio y disponibilidad.

Frente a la crisis del Covid en el 2021, la economía en nuestro país fue un cambio muy drástico por lo que las empresas optaron por un cambio más económico y seguro, pasando de una red HFC a FTTH la cual garantiza una mejor velocidad a un precio económico.

Al realizar el cambio de un servicio de HFC a FTTH, la instalación tuvo como tiempo requerido de 3 h a 4 h, y el proyecto tiene como tiempo estimado de 2 h con un servicio acto para navegar en Internet y con mayor confidencialidad para el uso remoto.

#### **CAPÍTULO I. ASPECTOS GENERALES**

#### <span id="page-8-1"></span><span id="page-8-0"></span>**1.1. Contexto**

Mitsui Auto Finance SA, es una empresa del sistema financiero del Perú especializada en financiamiento automotriz, a través del crédito vehicular y leasing, la cual cuentan con oficinas en la red de concesionario Toyota del Perú a nivel nacional. Se constituyó en 1998, inicialmente bajo la denominación de Mitsui Masa Leasing S.A. con el objeto de efectuar operaciones de arrendamiento financiero. En el mes de diciembre del 2010 efectuó su conversión a empresa financiera, como consecuencia de lo cual se modificó la denominación social a "Mitsui Auto Finance Perú S.A.". Mitsui, forma parte del grupo económico Mitsui, conformado en el país por Mitsui del Perú, Mitsui Automotriz y Mitsui Maquinarias Perú. En Perú, la compañía está dedicada al financiamiento automotriz de la marca Toyota e Hino, bajo dos modalidades: Crédito Vehicular y Leasing. En la actualidad cuenta con 132 oficinas, la cual solo en América Latina cuenta con 10 oficinas y una sede se encuentra en Perú – Lima, teniendo 15 sucursales solo en Lima.

En el 2020, Toyota mantuvo su liderazgo por vigésimo noveno año (29) consecutivo. Sus competidores más cercanos tuvieron resultados desfavorables (Hyundai y Kia). Si bien otras marcas tuvieron resultados mixtos, su participación de mercado sigue siendo significativamente menor a la de Toyota.

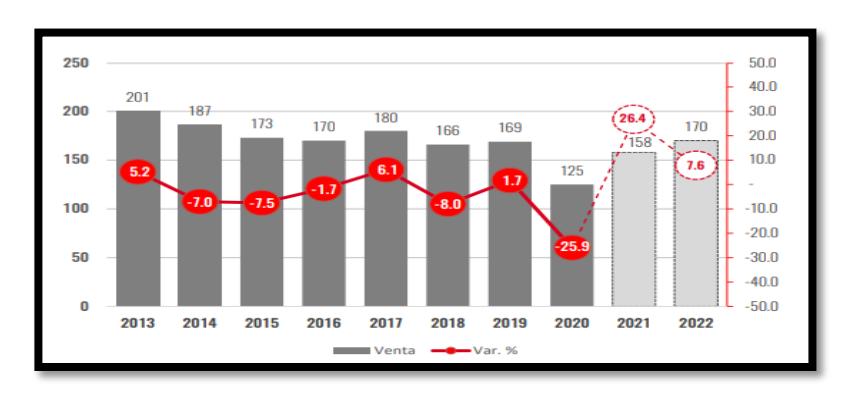

<span id="page-8-2"></span>Figura 1. Venta de Vehículos nuevos durante la pandemia. Fuente: [https://www.smv.gob.pe/ConsultasP8/temp/Memoria\\_Anual%202020.pdf](https://www.smv.gob.pe/ConsultasP8/temp/Memoria_Anual%202020.pdf)

#### <span id="page-9-1"></span><span id="page-9-0"></span>**1.2. Delimitación temporal y espacial del trabajo**

#### **1.2.1. Delimitación temporal del trabajo**

El presente trabajo comprende desde el periodo de julio a agosto del 2021.

#### <span id="page-9-2"></span>**1.2.2. Delimitación espacial del trabajo**

El trabajo se realizó en la sede principal de Mitsui Auto Finance SA. En la sala de Cómputo y Redes.

#### <span id="page-9-3"></span>**1.3. Objetivo General**

Realizar la instalación de los servicios de Internet Corporativo y Red Privada Virtual en el cliente Mitsui Auto Finance SA manteniendo la confidencialidad del cliente y una reducción económica para el uso de la empresa.

#### <span id="page-9-4"></span>**1.3.1. Objetivo 1**

Analizar la red FTTH de los servicios de Red Privada Virtual Full Mesh e Internet Corporativo para la instalación del cliente Mitsui Auto Finance SA. En el menor rango de tiempo.

#### <span id="page-9-5"></span>**1.3.2. Objetivo 2**

Implementar una manera más sencilla de configurar un Router con ambos servicios de Red Privada Virtual Full Mesh e Internet Corporativo para obtener una red más segura y económica para el cliente Mitsui Auto Finance SA.

#### **CAPÍTULO II. MARCO TEÓRICO**

#### <span id="page-10-1"></span><span id="page-10-0"></span>**2.1. Antecedentes**

Según Vicente Trigo (2003). Historia y evolución de internet

En 1969 se estableció ARPANET, la primera red sin nodos centrales, de la que formaban parte cuatro universidades estadounidenses: Universidad de California Los ángeles (UCLA), Universidad de California Santa Bárbara (UCSB), Universidad de Utah y Stanford Research Institute (SRI). (P.1)

La primera transmisión tuvo lugar el 29 de octubre de 1969, entre UCLA y SRI. En 1982, ARPA declaro como estándar el protocolo TCP/IP (Transfer Control Procotol/Internet Protocol) y es entonces cuando aparece la primera definición de Internet: conjunto de internets conectadas mediante TCP/IP. Y nadie puede negar que esta definición, aunque correcta desde el punto de vista técnico, resulta bastante críptica para el personal no especializado. (P.2)

Para Janet Abbate (2009). Internet: su evolución y sus desafíos.

El rápido desarrollo de Internet también ha provocado crisis tecnológicas, como escasez y congestión de nombres de dominio, así como dilemas sociales, incluidas actividades maliciosas o ilegales, y discriminación digital continúa basada en diferencias de ingresos, origen, edad, género y educación. Estos problemas continúan requiriendo soluciones creativas por parte de científicos, legisladores y ciudadanos. (P.1)

Cuando Augusto Hidalgo (2002) El Perú está ingresando a la era del comercio electrónico.

El desarrollo de Internet en Perú se basa en tres impulsos: la primera vez fue el establecimiento de una asociación sin fines de lucro llamada Red Científica Peruana (RCP) en 1992. En este impulso inicial, Internet se utilizó casi exclusivamente como herramienta de correo electrónico, con usuarios

en su mayoría del mundo académico, y luego cada vez más del mundo empresarial. El segundo impulso tuvo lugar en 1995, cuando RCP logró la salida satelital a un servidor de computadora en los Estados Unidos. La instalación permitió a Perú acceder a otras herramientas de Internet (WWW, Gopher, FTP, Chat, Telnet, etc.) a un ritmo sin precedentes. Velocidad conocida, en tiempo real. El tercero Comenzó en 2000, cuando se instalaron cientos de cabinas públicas para el acceso a Internet en todo Perú. Se estima que en 2002 había alrededor de 2.400 casetas públicas en todo el país, la mitad de las cuales estaban en Lima y la otra mitad en otras partes del país. Desde entonces, el funcionamiento de estos puestos ha atraído a miles de jóvenes a visitarlos todos los días, casi religiosamente, para desarrollar alguna forma de comunicación a través de Internet. (P.127)

COMMSCOPE (2018), FTTX fibra a la X principios básicos.

Desde el principio, la tecnología de fibra óptica ha permitido velocidades de banda ancha. "Gigabit", que se ha convertido en una palabra familiar, es prácticamente sinónimo de "fibra al hogar" (FTTH). Un gigabit es mil millones de bits y, cuando se entrega en un segundo, es 1 Gbps o 1,000 Mbps, aproximadamente 100 veces más rápida que la velocidad de bajada promedio de Internet en los Estados Unidos. (P.4)

A medida que esta pandemia afectó económicamente a las empresas corporativas, según las encuestas realizadas en el año 2020 a 20 empresas corporativas en un 40% pasaron a migrar de un servicio HFC a FTTH (GPON), teniendo como su principal función la velocidad de la navegación a un costo mucho más económico.

En el año 2021, las encuestas realizadas a 10 empresas corporativas un 60% pasaron a migrar de un servicio HFC a FTTH (GPON).

#### <span id="page-12-0"></span>**2.2. Bases teóricas**

En la actualidad, para realizar una instalación de FTTH, ya sea internet, telefonía fija, telefonía móvil toma un tiempo largo para su ejecución. Para un proyecto se realiza un estudio de la zona, tanto en Claro como en otras empresas de telecomunicaciones, lo que realizan al inicio es el análisis de clientes potenciales que pueden adquirir el servicio, el proyecto tiene como finalidad que aproximadamente de 5 años la inversión regrese nuevamente al proveedor, otro punto a analizar es la competencia, ya que en su mayoría incluyendo las que recién se abren al mercado intentan abarcar la mayor parte de la población con promociones al instalar un servicio.

En el caso de la empresa WIN mediante su Blog indican que realizan el despliegue a través de la configuración PON. La arquitectura punto a multipunto en que se basa fundamentalmente las redes FTTH.

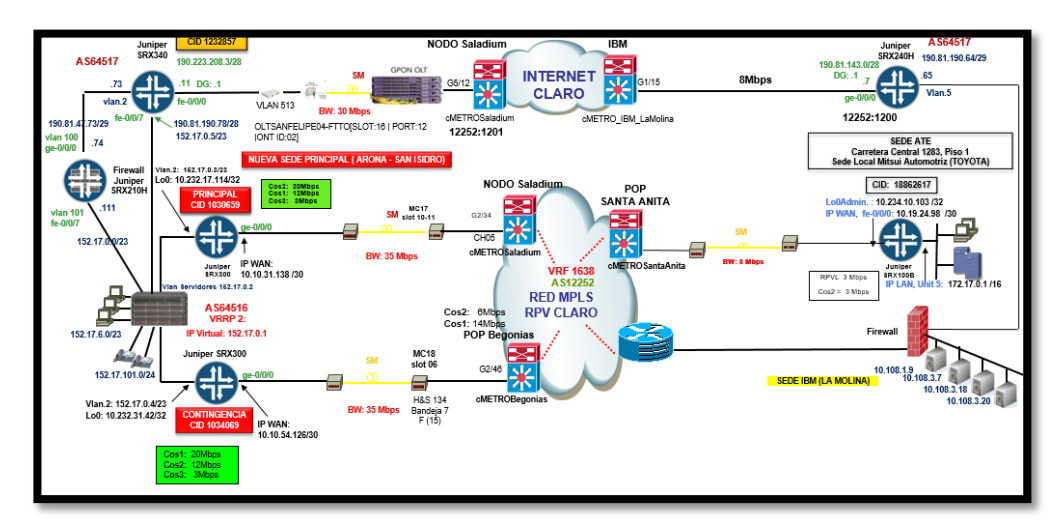

Figura 2. Estructura de una instalación FTTH Fuente: Elaboración propia

<span id="page-12-1"></span>Para las diferentes empresas de telecomunicaciones se dividen en 3 áreas, la cuales son:

Diseño: El área de diseño se encarga de visualizar y tomar evidencias del entorno al cliente y a cuantos metros se encuentra el punto más cerca de conexión.

- Planta Externa (PEXT): ellos se encargan de hacer el trabajo pesado, ya que son lo que hacen el recorrido de la fibra en los postes, yen caso un poste sea inexistente, se debe pedir permisos a la municipalidad para que brinde el cierre de calles por un límite de tiempo que se conversa.
- **Planta Interna (PINT):** Ellos se encargan de parte de la configuración de los equipos, ellos son los que dan el final al proyecto, ya que solo ven los equipos del cliente, las cuales son el router, media converter, ONT, dinstar, etc.

Para el proyecto, estamos tomando el área de Planta interna, simulando una instalación de FTTH.

#### <span id="page-13-0"></span>**2.3. Definición de términos básicos**

**FTTH (Fiber-to-the-home):** Se trata del tipo de redes más extendidas en el mercado residencial, de forma que dejan en la vivienda una caja terminal óptica y un equipo que hace de ONT. Ver figura 3.

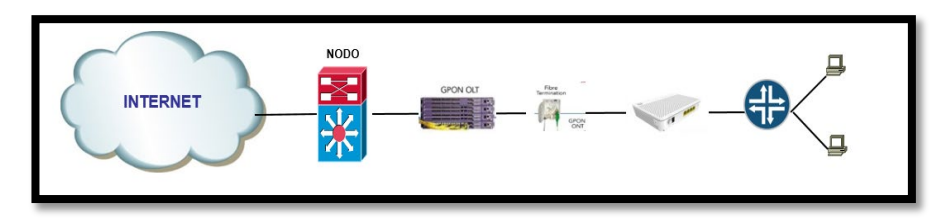

Figura 3. Red FTTH (Fiber- to- the-home) Fuente: Elaboración Propia

<span id="page-13-1"></span>**FTTO:** Fibra hasta la oficina, la fibra óptica llega hasta el interior de la misma oficina del abonado. Es básicamente igual a FTTH pero con configuraciones específicas para empresas (sin plataforma integrada de TV, pero con plataformas de Videoconferencia, VozIP, etc.).

<span id="page-13-2"></span>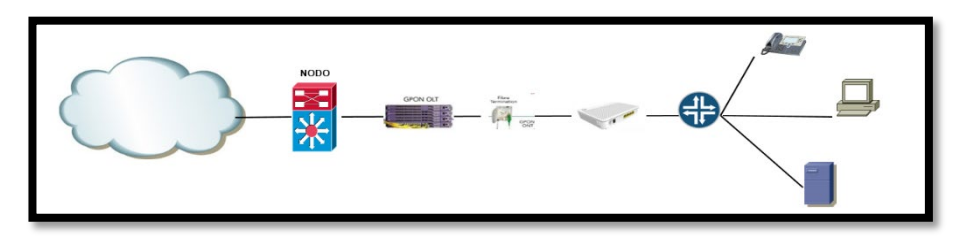

Figura 4. Red FTTO (Fiber- to- the-office) Fuente: Elaboración propia

**LAN (Local Área Network, que traduce Red de Área Local):** es una red informática cuyo alcance se limita a un espacio físico reducido, como una casa, un departamento o a lo sumo un edificio.

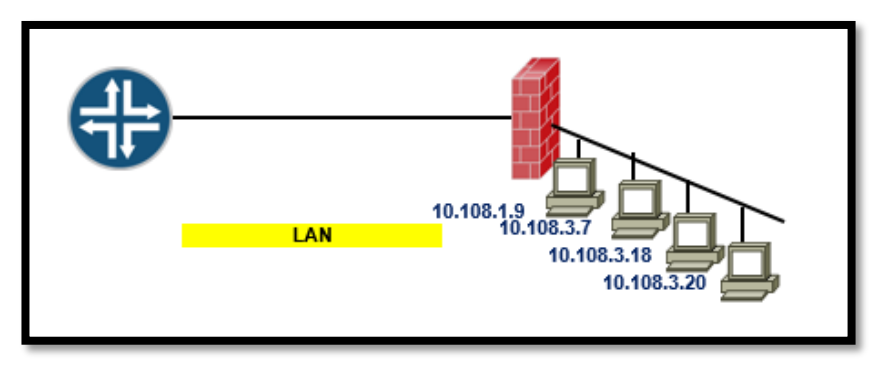

Figura 5. LAN (Local Area Nerwork) Fuente: Elaboración propia

<span id="page-14-0"></span>**PON:** Una red óptica pasiva (del inglés Passive Optical Network, conocida como PON) permite eliminar todos los componentes activos existentes entre el servidor y el cliente introduciendo en su lugar componentes ópticos pasivos como divisores ópticos para guiar el tráfico por la red, cuyo elemento principal es el dispositivo divisor óptico (conocido como splitter).

**RPV:** Redes privadas virtuales o su denominación original en inglés VPN (Virtual Private Network), es una tecnología de red que permite extensiones seguras de la red local sobre redes públicas como Internet.

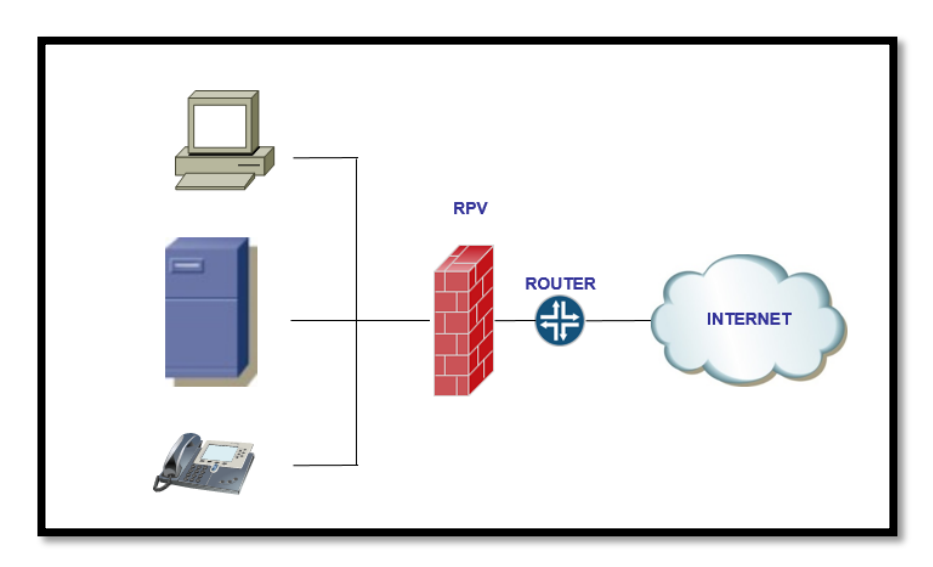

<span id="page-14-1"></span>Figura 6. RPV (Virtual Private Netwok) Fuente: Elaboración propia

**OTDR:** Es un instrumento de fibra óptica que se emplea para la caracterización, la solución de problemas y el mantenimiento de redes de telecomunicaciones de fibra óptica.

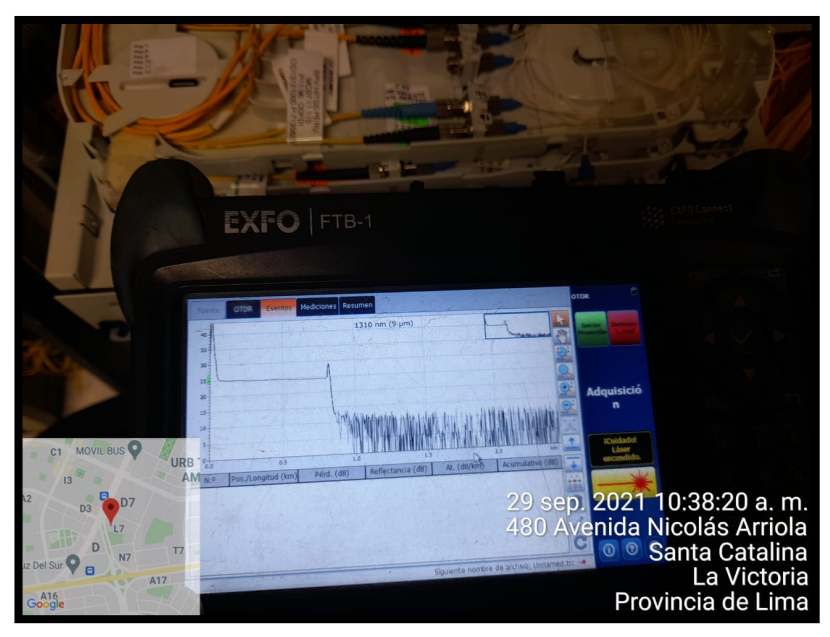

Figura 7. OTDR EXFO Fuente: Elaboración Propia

<span id="page-15-0"></span>**ROUTER:** Es un dispositivo que permite interconectar computadoras que funcionan en el marco de una red. Su función es la de establecer la ruta que destinará a cada paquete de datos dentro de una red informática.

<span id="page-15-1"></span>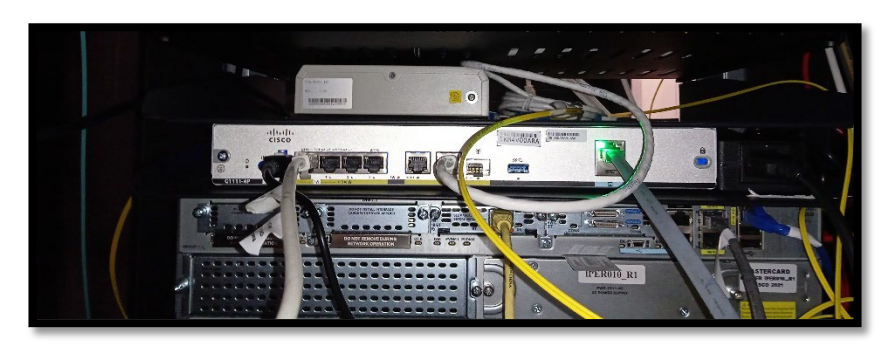

Figura 8. Router CISCO ISR C1111-4P Fuente: Elaboración Propia

**JUMPERS DE FIBRA:** O patchcords de fibra óptica son cables relativamente de corta longitud (regularmente en un rango de 1 a 30 m), con conectores en los dos extremos (SC, FC, ST, LC, entre otros).

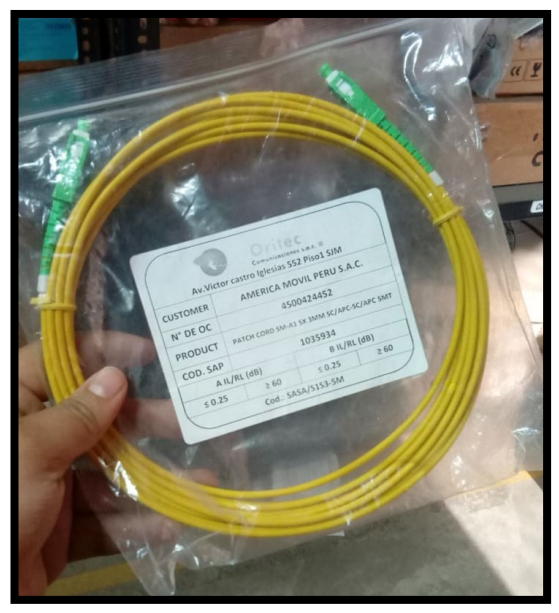

Figura 9. Patch Cord SM-A1 SC/APC Fuente: Elaboración Propia

<span id="page-16-0"></span>**OLT (Optical Line Termination):** Elemento ubicado en la central FTTH. Es el equipo origen del que parte el cable principal de fibra hacia los residentes de condominio. Gestionando el tráfico durante las transmisiones.

<span id="page-16-1"></span>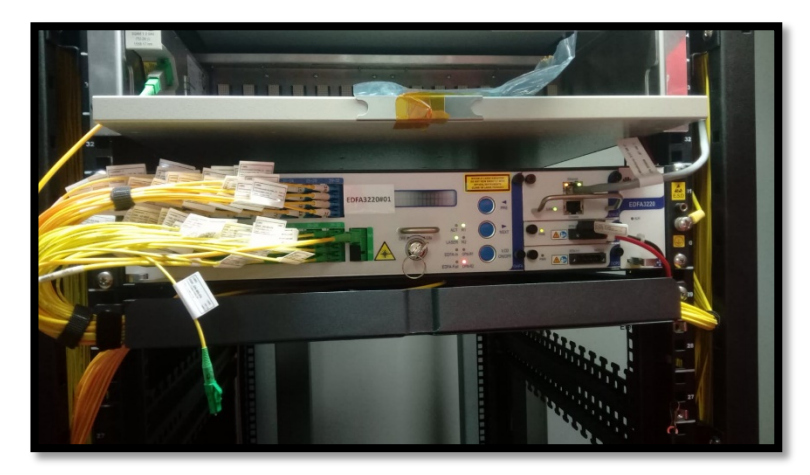

Figura 10. Terminal de línea óptica GPON OLT Fuente:<http://www.rzfibra.com/gepon/epon-olt/ftth-8-ports-epon-gepon-olt-optical-line.html>

**SPLITTER:** Es el elemento principal de la red que permite dividir la señal óptica de una fibra de entrada en varias fibras de salida. Ofreciendo el servicio a varios residentes con una única fibra que parta de la cabecera.

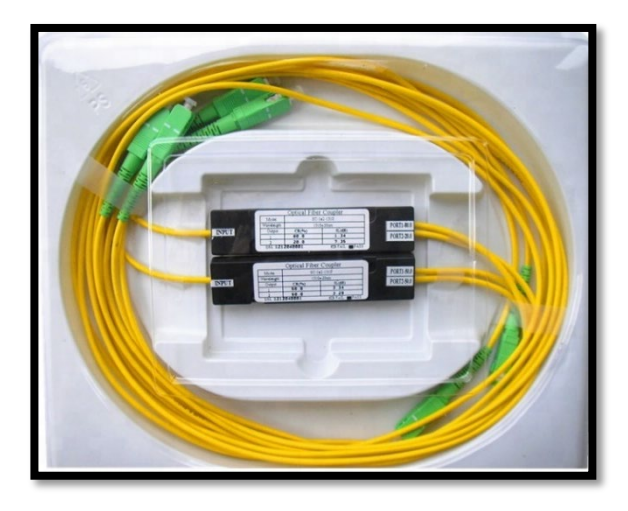

Figura 11. FTTH fibra óptica plc splitter 1x2 1x4 1x8 1x16 1x32 fbt divisor Fuente[: https://spanish.alibaba.com/product-detail/ftth-fiber-optic-plc-splitter-1x2-1x4-1x8-](https://spanish.alibaba.com/product-detail/ftth-fiber-optic-plc-splitter-1x2-1x4-1x8-1x16-1x32-fbt-splitter-60581637507.html) [1x16-1x32-fbt-splitter-60581637507.html](https://spanish.alibaba.com/product-detail/ftth-fiber-optic-plc-splitter-1x2-1x4-1x8-1x16-1x32-fbt-splitter-60581637507.html)

<span id="page-17-0"></span>**ONT (Optical Network Termination):** Elemento ubicado en la vivienda de los residentes. Recibe y filtra la información procedente del OLT destinado a un usuario determinado para que pueda disfrutar de las distintas interfaces y servicios.

<span id="page-17-1"></span>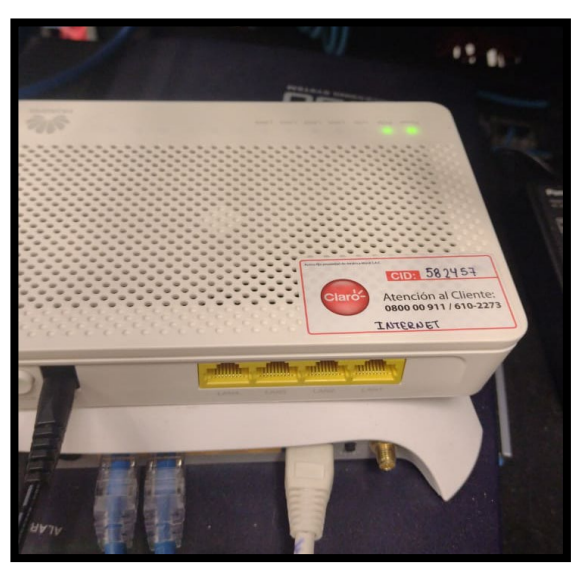

Figura 12. Optical Network termination Fuente: Elaboración Propia

**PuTTY:** Es un teletipo de puerto único que sirve para ejecutar comandos en un servidor la cual en este caso nos servirá para ingresar al router y poder configurarlo.

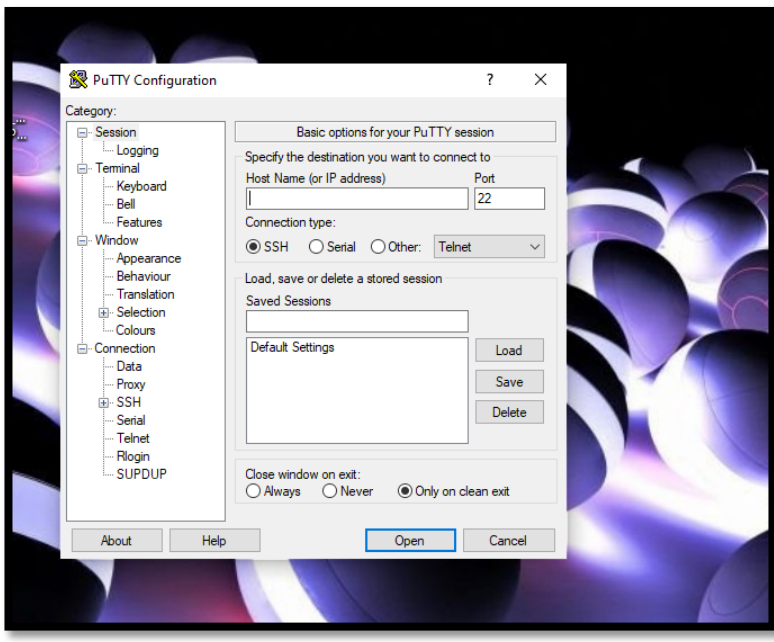

Figura 13. PuTTY Fuente: Elaboración Propia

<span id="page-18-1"></span><span id="page-18-0"></span>**MULTÍMETRO:** Instrumento que se utilizara para medir la corriente alterna, para la verificación de que el router pueda soportar.

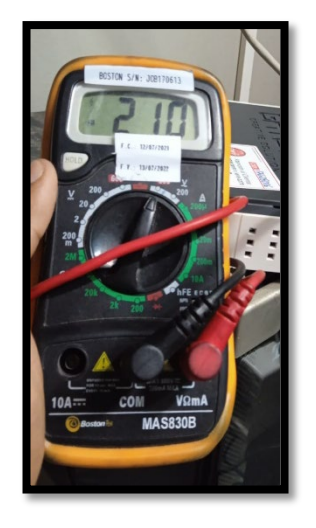

Figura 14. Multímetro Fuente: Elaboración Propia

#### **CAPÍTULO III. DESARROLLO DEL TRABAJO PROFESIONAL**

#### <span id="page-19-1"></span><span id="page-19-0"></span>**3.1. Determinación y análisis del problema**

Para realizar una instalación múltiple de servicios ya sea Internet corporativo, Red Privada Virtual o Telefonía fija, se necesita mantener la confidencialidad del Proveedor al cliente, así mismo se tiene como objetivo realizar una instalación exitosa en un rango de tiempo de 2 horas y reducir el costo adicional por los equipos a realizar, ya que sería un gasto innecesario para el cliente.

Por lo general la instalación de un servicio FTTO, incluyendo al área de Diseño, Planta Externa y Planta interna, tiene una demora de 25 días a 15 días, eso va a depender de los permisos de la municipalidad. Vamos a tener como ejemplo el cliente Pro empresa Financiera, para una instalación completa tuvo un tiempo aproximado de 24 días para poder finalizar la instalación, y lo que se desea por general es poder terminar la instalación en 15 a 20 días como promedio máximo y para poder culminarlo sería modificar el proceso inicial (Diseño) y el proceso final (PINT).

El tema propuesto se basa a tener una plantilla para poder obtener una configuración eficaz y a un corto tiempo, ya sea por el cambio de IOS a una versión más reciente que es la 16.09.07 o el voltaje que se necesitara el router a utilizar hasta continuar con los protocolos para Planta externa (PEXT) como es el UIT – TL40 que mediante se va a realizar el proyecto, se ira detallando.

Nos basaremos más a fondo con el área de Planta Interna (PINT) para reducir los tiempos esperados, y tocaremos algunos puntos para Diseño y Planta Externa (PEXT) para apoyar la instalación final y así mismo culminar el proyecto con los objetivos propuestos.

#### <span id="page-20-0"></span>**3.2. Modelo de solución propuesto**

El proyecto se inició cuando el área de diseño fue a realizar la visita técnica a la empresa MITSUI AUTO FINANCE SA, teniendo como propósito realizar:

- Visita lado cliente para verificación de espacios y tomas de energía (incluye documento Word, describe detalladamente la manera como se debe de realizar el emplazamiento de los equipos y la conectividad en el cliente).
- Documento en AutoCAD, en él se presenta gráficamente el ambiente donde se emplazarán los equipos de claro y la interconexión entre ellos y los equipos del cliente.
- También debe indicar las condiciones de sitio como niveles de humedad, temperatura, si cuenta con energía estabilizada, ups, pozo a tierra, restricción de toma de fotos.

Y en el caso de Diseño de Planta Externa, se asume todo lo mencionado anteriormente incluyendo:

- Recorrido del cable drop desde el taf hasta el cuarto de comunicaciones del cliente (ubicación de roseta óptica). El equipo de cómputo debe tener acceso a internet.

Después de realizar la visita técnica, se programa con el cliente mediante correos o llamadas telefónicas la posible fecha para el retorno del área de Planta Externa.

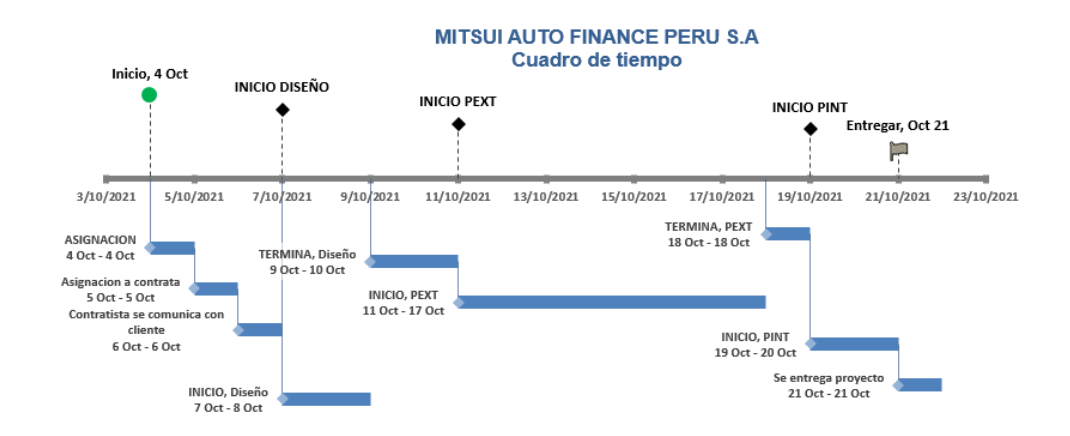

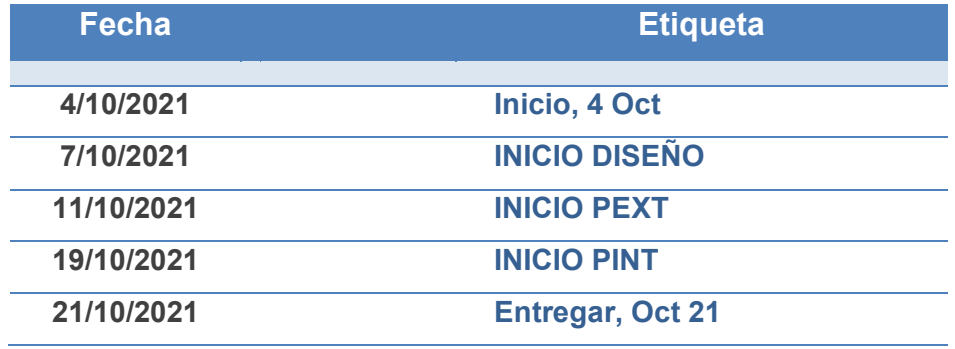

Tabla 1. Cuadro de tiempo del proyecto Fuente: Elaboración Propia

<span id="page-21-1"></span>Los técnicos capacitados, tanto para Diseño, Planta Externa y Planta Interna deben tener todos sus EPP completos incluyendo el protocolo COVID. Los EPP constan de:

- Casco dieléctrico
- Barbiquejo
- Guantes dieléctricos
- Zapatos dieléctricos
- Chaleco con cintas reflectivas
- Pantalón con cintas reflectivas
- Fotocheck
- Protector facial
- <span id="page-21-0"></span>- Mascarillas KN95

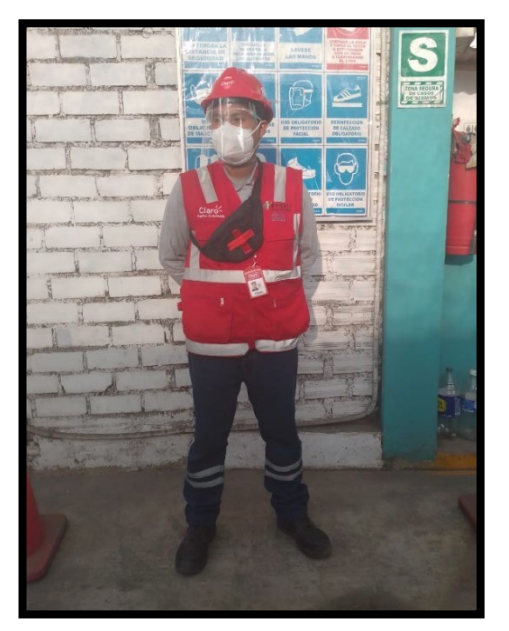

Figura 15. Técnico Uniformado Fuente: Elaboración Propia

Después de la programación realizada con el cliente, Planta externa va al lado cliente para realizar el tendido necesario, y presentar el recorrido realizado. Una vez culminado el área de planta externa, presenta un informe fotográfico (Figura 16), para que el área de Planta interna pueda culminar el trabajo.

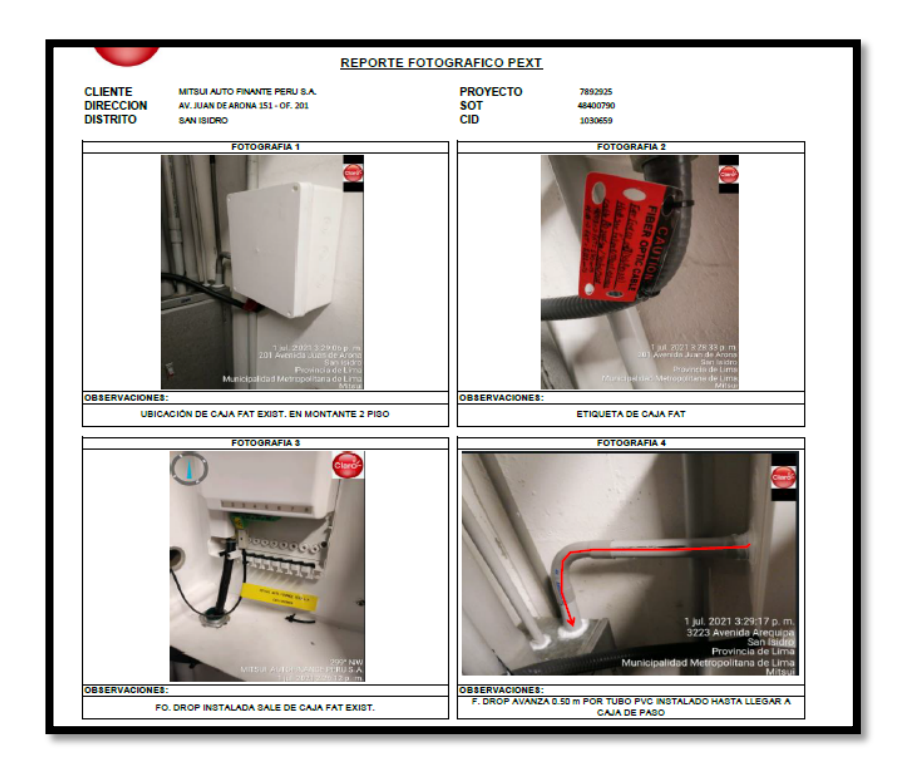

Figura 16. Reporte fotográfico Pext Fuente: Elaboración propia

<span id="page-22-0"></span>Al tener una idea de cómo el área de planta interna tiene que ir a culminar el trabajo, PINT debe corroborar el reporte AutoCAD (Figura 17) con el reporte fotográfico, ya que para hacer más eficiente en algunos casos se debe llevar extensión y escalera.

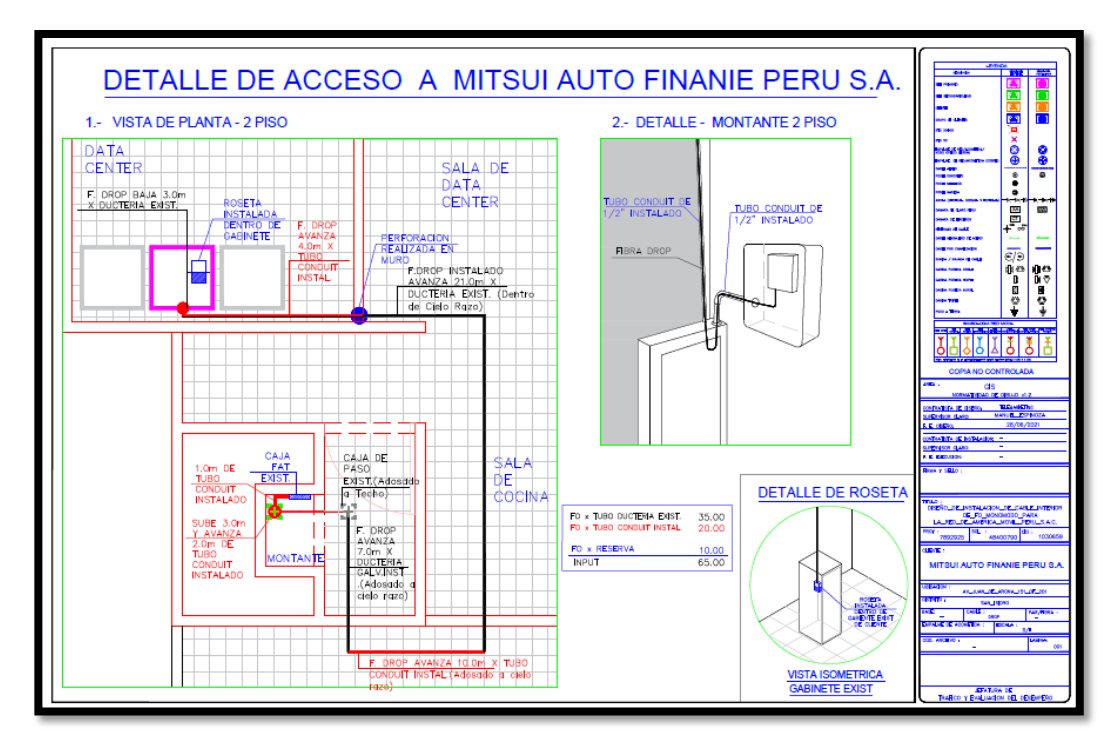

Figura 17. Reporte AUTOCAD PEXT Fuente: Elaboración Propia

<span id="page-23-0"></span>El tiempo de ejecución de Planta Externa es de 4 a 6 días después de la visita del área de Diseño, a partir del 6to día, la contrata correspondiente tiene 24H máximo para poder subir la documentación al SGA (Programa de Claro para reportes), una vez teniendo la documentación cargada en SGA, el área de Planta Interna (PINT), se pone en contacto con el cliente para poder culminar el trabajo lo más antes posible, el cliente usualmente decide que el área e PINT regrese al día siguiente de la llamada. En el caso de la empresa Mitsui Auto Finance SA, solicito el ingreso de PINT al día siguiente de la previa coordinación.

Al momento de que PINT llega al cliente, el técnico debe tener en su poder su laptop, router, cable consola, ONT (previamente asignado), patchcord y multímetro; la cual lo primero que debe visualizar es el gabinete instalado por cliente y la terminal de fibra óptica (Figura 18) que serán utilizados para finalizar el trabajo.

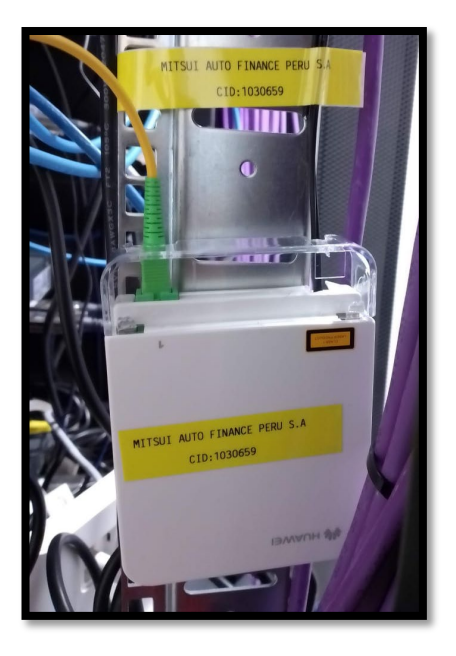

Figura 18. Terminal de fibra óptica Fuente: Elaboración Propia

<span id="page-24-0"></span>Una vez que se verifica lo anterior, se procede a realizar la instalación del router (Figura 8) y a configurarlo, la cual los comandos utilizados para poder realizar la instalación son:

**Comando 1:** Se utiliza para cambiar el nombre del router.

#### >Hostname R\_MITSUI

**Comando 2:** Marcador de arranque.

>boot-start-marker

>boot-end-marker

**Comando 3:** Utilizado para incrementar la cantidad de mensajes que se almacenan en el internal buffer.

>logging buffered 9000

**Comando 4:** Configurar contraseña para conexión consola a nivel usuario.

>enable secret 5 **[PASSWOR DEFAULT]**

**Comando 5:** Configuración de TACACS, la cual permite que un servidor de acceso remoto pueda comunicarse con un servidor de autenticación para determinar si el usuario tiene acceso a la red.

>aaa new-model

>aaa authentication login default group tacacs+ enable

>aaa authentication enable default group tacacs+ enable

>aaa authorization commands 1 default group tacacs+ none

>aaa authorization commands 15 default group tacacs+ none

#### **[Salir y entrar]**

>aaa accounting exec default start-stop group tacacs+

>aaa accounting commands 1 default start-stop group tacacs+

>aaa accounting commands 15 default start-stop group tacacs+

>aaa accounting network default start-stop group tacacs+

>aaa accounting connection default start-stop group tacacs+

>aaa session-id common

**Comando 6:** Ip domain define un nombre de dominio predeterminado que el Cisco IOS Software utiliza para completar los nombres del host incompetentes.

>ip domain-name mitsuiautofinace.com

**Comando 7:** Se utiliza para encriptar y descifrar datos.

>crypto key generate rsa **(ENTER)**

(colocar este valor): 768 **[Recomendado]**

**Comando 8:** Se configura SSH, la cual mientras mayor sea la longitud de la clave, más fuerte será la encriptación.

>ip ssh version 2 >ip dhcp pool webuidhcp ! >subscriber templating >multilink bundle-name authenticated !

**Comando 9:** Se configura MRA, solo se configura si el cliente lo solicita.

>flow exporter MRA\_analyzer

>destination **190.81.47.73**

>source Loopback10

>transport udp 9996

>flow monitor MRA

>exporter MRA\_analyzer

>cache timeout active 60

>record netflow-original

**Comando 10:** Se encripta las claves.

>crypto pki trustpoint TP-self-signed-2896247993

>enrollment selfsigned

>subject-name cn=IOS-Self-Signed-Certificate-2896247993

>revocation-check none

>rsakeypair TP-self-signed-2896247993

!

>crypto pki certificate chain TP-self-signed-2896247993

>certificate self-signed 01

 30820330 30820218 A0030201 02020101 300D0609 2A864886 F70D0101 05050030

 31312F30 2D060355 04031326 494F532D 53656C66 2D536967 6E65642D 43657274

 69666963 6174652D 32383936 32343739 3933301E 170D3231 30343134 30313438

 35315A17 0D333030 31303130 30303030 305A3031 312F302D 06035504 03132649

 4F532D53 656C662D 5369676E 65642D43 65727469 66696361 74652D32 38393632

 34373939 33308201 22300D06 092A8648 86F70D01 01010500 0382010F 00308201

 0A028201 0100CAFD 844D7D22 3CBF37B7 D42F2250 CE8435B0 6CE366D4 B4901F41

 6E8E0568 DDC207DD 9F414E5D D0DF802C 8D0120B1 96B465D8 9A984AC4 E6E23C80

 111279BC 4516756F 2509773E 56CA0E02 81FACE16 A2CC54EB 556E1891 7544A917

21

 18C00B4E 80DE67EE 82026E2B 3EACE4AB 36C736A6 1E9EFE26 ED319F7A E883719A

 49EE5856 B426D06B 422D70E5 2FF2D5EE 2C3C2DB6 143FC0A2 816516A2 1D81E8EA

 85F2F7AC B65C2D38 ADDA1DA8 4220C4B1 1280427D 66CA9A2E B8B14759 55A03092

 450646E6 29D0D007 DA4BF989 C69C48DC B0B5EC1F 39DC3C01 0856FC31 F29DB584

 91D867E2 68FD960B 5AF3E54A 44F08066 3736CBE5 DFC9ACC6 ADD90EC0 DD4AF42B

 BE211706 3AD50203 010001A3 53305130 0F060355 1D130101 FF040530 030101FF

 301F0603 551D2304 18301680 1452E957 6B0ED719 6D160A26 663250DF 8F9C1901

 91301D06 03551D0E 04160414 52E9576B 0ED7196D 160A2666 3250DF8F 9C190191

 300D0609 2A864886 F70D0101 05050003 82010100 C05DBFD3 75D5DE83 307D01C5

 7A0517C7 F2A9B91F 82D3CDE9 4B5A0CDF 94CC0B93 1086E60F 0D8BD000 623006FA

 14D7B1D6 C5410C01 F3302EF4 16FE8A2A 0603B58D 64F49558 DDF1276D B428D169

 1A7DBF23 646121DE F830823A 2B9E75EA 892EF9F2 B839BB5D DA37257B 78B67980

 E910CA9E 67066EE1 A15040A5 A2821EB3 E8E6FFAE 8865EADE 766064C8 4EF1A15E

 FFC2D44B 16FD2DD4 F8687FA8 310D70FF F0124EFD 1FB746F4 200A653E AE886877

 C5F664C0 C8A4D392 B1960698 E6CB4A00 417955D9 3F0FC77D 84D9483D B461D6F7

 4A294681 18E96EB1 CC6F0D64 DC85AF24 CC169136 89488B7A B67BA078 1AC279DB

DC5693B7 02A74ADC 47719E33 EB2EC3D4 7672CB44

>Quit

**Comando 11:** Se crea la licencia con el número de serie el router.

>license udi pid C1111-4P sn **800007DB03FCBCD195081C**

>no license smart enable

!

>diagnostic bootup level minimal

!

>spanning-tree extend system-id

>redundancy

>mode none

!

>vlan internal allocation policy ascending

**Comando 12:** Se muestra plantilla para velocidades mejoradas en RPV.

>class-map match-any qos2

>match ip dscp cs2

>match ip dscp cs6

>class-map match-any P2

>match ip dscp cs2

>match access-group name qos2

!

>policy-map wan

>class qos2

>bandwidth 256

>police 256000 48000 96000 conform-action transmit exceed-action drop

>class class-default

>fair-queue

>policy-map Shape256

>class class-default

>shape average 257000

>service-policy wan

>policy-map SetDscpLan

>class P2

>set ip dscp cs2

>class class-default

>set ip dscp cs2

**Comando 13:** interface Loopback0 es útil para probar y administrar un dispositivo Cisco ya que asegura que por lo menos una interfaz esté siempre disponible.

>interface Loopback0 (lo0) >description Gestion Claro >ip address **190.81.47.73** 255.255.255.255 ! >interface Loopback1 (cliente) > description Gestion Mitsui >ip address **190.81.47.73** 255.255.255.255 !

>interface Loopback10

>description Loopback Monitoreo de Red Avanzado (MRA)

>ip address 10.99.200.116 255.255.255.255

**Comando 14:** Se configura puertos del router.

>interface GigabitEthernet0/0/0

> description ENLACE WAN

> no ip address

- > no ip redirects
- > no ip proxy-arp
- > load-interval 30
- > media-type sfp
- > no negotiation auto
- >interface GigabitEthernet0/0/0.10
- > description ENLACE WAN
- > bandwidth 256
- > encapsulation dot1Q 760
- > ip flow monitor MRA input
- > ip flow monitor MRA output
- > ip address **190.81.47.73** 255.255.255.252
- !
- > ip ssh version 2
- >ip dhcp pool webuidhcp
- !
- >subscriber templating
- >multilink bundle-name authenticated
- !
- > no ip redirects
- > no ip unreachables
- > no ip proxy-arp
- > service-policy output Shape256
- !

>interface GigabitEthernet0/0/1

- > no ip address
- > shutdown
- > negotiation auto
- !

>interface GigabitEthernet0/1/0

- > switchport mode access
- > load-interval 30
- !

>interface GigabitEthernet0/1/1

> switchport mode access

- > load-interval 30
- !

>interface GigabitEthernet0/1/2

> switchport access vlan 2

>switchport mode access

> load-interval 30

!

>interface GigabitEthernet0/1/3

>switchport access vlan 2

>switchport mode access

> load-interval 30

**Comando 14:** Se configura IP para cada servicio.

>interface Vlan1

- > description LAN INTERNET || Internet 30mbps
- > ip address **190.81.47.73** 255.255.255.248
- > no ip redirects
- > no ip proxy-arp
- > load-interval 30
- > service-policy input SetDscpLan
- !

>interface Vlan2

- > description LAN RPV || RPV 35MBPS
- > ip address **10.108.3.0** 255.255.255.240
- > no ip redirects
- > no ip proxy-arp
- > ip access-group ATM out
- > load-interval 30
- > service-policy input SetDscpLan

**Comando 15:** Se aplica este tipo de enrutamiento cuando el servicio de internet va asociado a un servicio ANTIDDOS.

- >router bgp 64516
- > bgp router-id 10.232.49.202 (LO0)
- > bgp log-neighbor-changes
- > neighbor R\_MITSUI\_VPN1 peer-group
- > neighbor R\_MITSUI \_VPN1 remote-as 12252

>neighbor R\_MITSUI VPN1 password **\$1a\${\_M2N8HEK%\$7dP(C[F5=G``{w31NBH8x:;jS]!;t=W\*,e~ho6p2\$**

- > neighbor R\_MITSUI \_VPN1 timers 10 30
- > neighbor **190.81.47.73** peer-group R\_MITSUI \_VPN1
- > neighbor **10.108.3.0**description enlace WAN R\_MITSUI \_VPN1

>address-family ipv4

- > network **190.81.47.73**mask 255.255.255.255
- > network **10.108.3.0** mask 255.255.255.255
- > network **190.81.47.73**mask 255.255.255.248 **(VLAN 1)**
- > network **10.108.3.0** mask 255.255.255.240 **(VLAN 2)**
- > neighbor R\_MITSUI VPN1 send-community both
- > neighbor R\_MITSUI \_VPN1 soft-reconfiguration inbound
- > neighbor R\_MITSUI VPN1 prefix-list Permitir\_Default in
- > neighbor R\_MITSUI VPN1 route-map Send\_Local\_Networks out
- > neighbor **10.108.3.0**activate
- > exit-address-family

**Comando 16:** Indica que los protocolos se deben realizar en función de retransmisión.

>ip forward-protocol nd

>no ip http server

>ip http authentication local

>no ip http secure-server

>ip route **10.108.3.0**255.255.255.255 10.80.169.149 name MRA-CLARO<sub>L</sub>

>ip tacacs source-interface Loopback0

>ip ssh version 2

**Comando 17:** Configuración de listas de acceso IP.

>ip bgp-community new-format

!

>ip access-list extended

> permit ip 10.237.0.0 0.0.3.255 any

> permit ip 10.237.15.0 0.0.0.255 any

> permit ip 10.152.132.0 0.0.0.255 any

- > permit ip 10.152.32.0 0.0.0.255 any
- > permit ip 10.237.122.0 0.0.0.255 any
- > permit ip 10.90.96.0 0.0.0.31 any
- > deny ip any any

>ip access-list extended qos2

> permit ip any any

**Comando 18:** Filtrado porque buscan el prefijo de las direcciones dadas por el administrador y la búsqueda es muy rápida.

>ip prefix-list Local\_Networks seq 5 permit **190.81.47.73**

>ip prefix-list Local\_Networks seq 10 permit **190.81.47.73**

>ip prefix-list Local\_Networks seq 15 permit **10.108.3.0**

>ip prefix-list Local\_Networks seq 20 permit **10.108.3.0**

!

>ip prefix-list Permitir\_Default seq 5 permit 0.0.0.0/0

>logging source-interface Loopback0

>logging host 172.19.216.47 **(POR DEFECTO)**

>logging host 172.19.216.53 **(POR DEFECTO)**

**Comando 19:** Encaminamiento BGP.

>route-map Send\_Local\_Networks permit 10

> description Anunciar redes locales en VPN1

> match ip address prefix-list Local\_Networks

> set community 12252:200

**Comando 20:** Este comando permite el intercambio de información de administración entre dispositivos.

>snmp-server group \$cot1aPE v3 priv read SBPRead write SBPWrite

>snmp-server group sbpsnmpuser v3 priv

>snmp-server view SBPRead iso included

>snmp-server view SBPWrite iso included

>snmp-server community mra RO

>snmp-server trap-source Loopback10

>snmp-server enable traps tty

>snmp-server enable traps config

>snmp-server enable traps entity

>snmp-server enable traps cpu threshold

>snmp-server enable traps syslog

>snmp-server host **190.81.47.73** envmon

>snmp-server host **190.81.47.73** version 2c mra

>snmp-server host **10.108.3.0**version 3 priv sbpsnmpuser

>snmp ifmib ifindex persist

**Comando 21:** Se culmina de configurar las tacacs.

>tacacs-server host **190.81.47.73**

# >tacacs-server key 7 053B07013B495C02180807141C0D032F25 ! >control-plane

Se muestra la configuración del router con ambos servicios la cual facilitara la instalación en un solo router y se mostrara las pruebas que se realizó en el cliente y la validación por parte de CLARO y del cliente.

!

Una vez configurado el router se procede a realizar la conexión de manera física, conectando el router con el ONT, para verificar que Planta Externa haya realizado bien el empalme solo se necesitara conectar de la fibra con la ONT, si se ve que el ONT está prendido de color verde, significa que el empalme fue correcto, y si aparece el color rojo, los técnicos de PINT tendrán que retirarse y Pext tendrá que retornar para verificar en que parte es el problema.

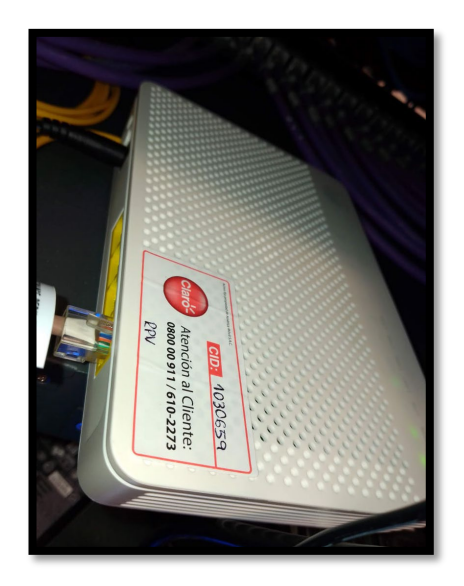

Figura 19. ONT funcional Fuente: Elaboración Propia

<span id="page-39-0"></span>Una vez realizado las conexiones físicas, se procede a realizar las validaciones con el NOC de CLARO y con el cliente para verificar si está conforme con la instalación.

#### <span id="page-40-0"></span>**3.3. Resultados**

Se verificó conectividad del servicio de Internet (Figura 20), conectividad del servicio de RPV (Figura 22). Y también se realizó un PING extendido de 1500 (Figura 21) para el servicio de internet y también para el servicio de RPV (Figura 23), la cual se tuvo éxito al realizarlo en el router CISCO ISR C1111-4P.

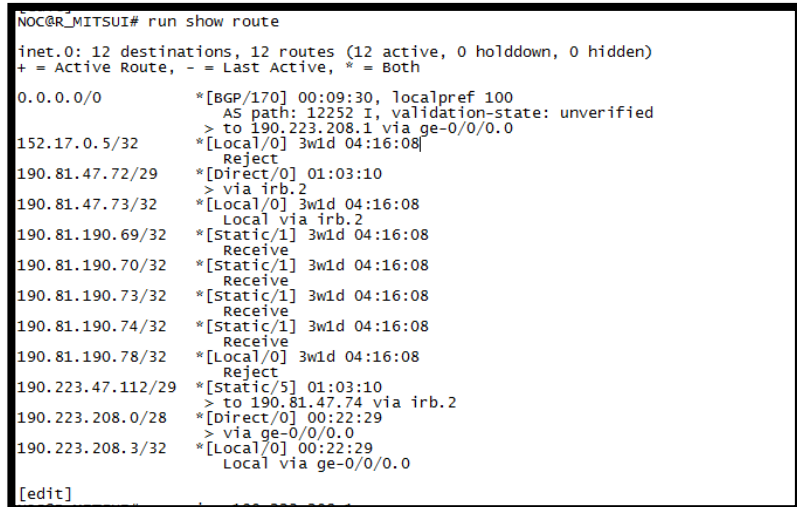

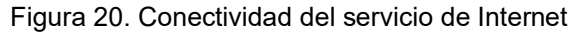

Fuente: Elaboración Propia

<span id="page-40-1"></span>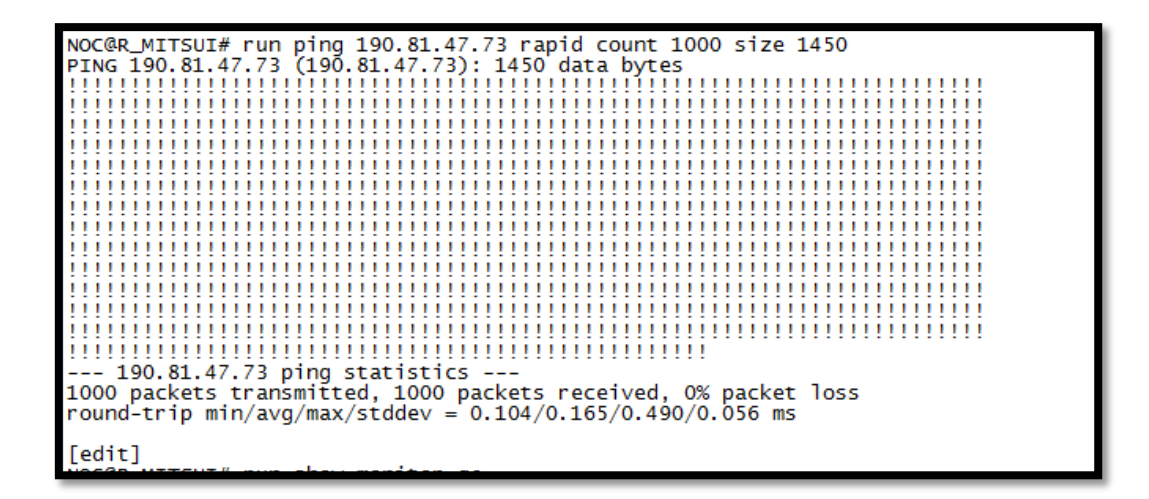

<span id="page-40-2"></span>Figura 21. PING extendido del servicio de Internet

Fuente: Elaboración Propia

| NOC@R_Mitsui_Principal# run show route |                                                                                                    |
|----------------------------------------|----------------------------------------------------------------------------------------------------|
|                                        | inet.O: 104 destinations, 113 routes (104 active, O holddown, O hidden)<br>+ = Active Route, - = Last Active, * = Both                                                                                                    |
| 0.0.0.0/0                              | *[Static/5] 00:24:28<br>, to 152.17.0.254 via irb.2<br>[BGP/170] 00:24:24, localpref 100, from 152.17.0.4<br>AS path: I, validation-state: unverified                                                                                                    |
| 10.1.0.0/26                            | > to 152.17.0.254 via irb.2                                                                                                    |
| 10.7.0.0/16                            | %[Static/S] 00:24:28<br>- to 152.17.0.2 via irb.2<br>- Kesp/170] 00:24:28<br>- Separation 22:24, localpref 100<br>- As path: 12252 12252 I, validation-state: unverified                                                                                                    |
| 10.10.10.0/24                          | > to 152.17.0.4 via irb.2<br>*[BGP/170] 00:24:23, localpref 100<br>As path: 12252 12252 ?, validation-state: unverified<br>> to 152.17.0.4 via irb.2                                                                                                    |
| 10.10.31.136/30                        | *[Direct/0] 00:22:16<br>$>$ via_ge-0/0/0.0                                                                                                    |
| 10.10.31.138/32                        | *[Local/0] 20w4d 10:41:37<br>Local via ge-0/0/0.0                                                                                                    |
| 10.10.54.124/30                        | *[BGP/170] 00:24:23, localpref 100<br>AS path: I, validation-state: unverified<br>> to 152.17.0.4 via irb.2                                                                                                    |
| 10.19.24.96/30                         | ERGP/170] 00:24:23, localpref 100<br>As path: 12252 ?, validation-state: unverified                                                                                                    |
| 10.36.76.0/25                          | > to 152.17.0.4 via irb.2<br>*[BGP/170] 00:24:23, localpref 100<br>AS path: 12252 12252 ?, validation-state: unverified                                                                                                    |
| 10.73.13.192/26                        | > to 152.17.0.4 via irb.2<br>*[BGP/170] 00:24:23, localpref 100                                                                                                    |
| 10.90.32.0/22                          | As path: 12252-12252-7, validation-state: unverified<br>> to 152.17.0.4 via irb.2<br>*EGEP/170] 00:24:23, localpref 100<br>As path: 12252-12252-7, validation-state: unverified<br>As path: 12262-12252-7, validation-state: unverified                                      |
| 10.90.50.128/25                        | > to 152.17.0.4 via irb.2<br>*[BGP/170] 00:24:23, localpref 100                                                                                                    |
| 10.95.136.12/30                        | As path: 12252 12252 7, validation-state: unverified<br>> to 152.17.0.4 via irb.2<br>*[SGP/170] 00:24:23, localpref 100<br>As path: 12252 ?, validation-state: unverified<br>As path: 12252 ?, validation-state: unverified                                                  |
| 10.95.136.16/30                        | > to 152.17.0.4 via irb.2<br>* $[8GP/170]$ 00:24:23, localpref 100<br>As path: 12252 ?, validation-state: unverified<br>> to 152.17.0.4 via irb.2<br>* $[8GP/170]$ 00:24:23, localpref 100<br>* $[8GP/170]$ 00:24:23, localpref 100<br>* $[8GP/170]$ 00:24:23, localpref 100 |
| 10.98.54.0/24                          | AS path: 12252 12252 ?, validation-state: unverified                                                                                                    |
| 10.98.56.0/24                          | > to 152.17.0.4 via irb.2<br>* $[8GP/170]$ 00:24:23, localpref 100<br>As path: 12252 12252 ?, validation-state: unverified<br>> to 152.17.0.4 via irb.2                                                                                                    |
| 10.99.192.20/32                        | *[BGP/170] 00:24:23, localpref 100<br>As path: 12252 I, validation-state: unverified<br>> to 152,17.0.4 via irb.2                                                                                                    |
| 10.99.200.138/32                       | *[BGP/170] 00:24:23, localpref 100<br>As path: 12252 I, validation-state: unverified<br>> to 152,17.0.4 via irb.2                                                                                                    |
| 10.108.1.0/24                          | *[BGP/170] 00:24:24, localpref 100<br>AS path: 12252 12252 I, validation-state: unverified                                                                                                    |
| 10.108.2.0/24                          | > to 152.17.0.4 via irb.2<br>*[BGP/170] 00:24:24, localpref 100<br>AS path: 12252 12252 1, validation-state: unverified<br>AS path: 12252 12252 1, validation-state: unverified                                                                                              |
| 10.108.2.2/32                          | > to 152.17.0.4 via irb.2<br>ERGP/170] 00:24:23, localpref 100<br>As path: 12252 ?, validation-state: unverified                                                                                                    |
| 10.108.3.0/24                          | > to 152.17.0.4 via irb.2<br>*[BGP/170] 00:24:23, localpref 100                                                                                                    |

Figura 22. Conectividad del servicio de RPV

Fuente: Elaboración Propia

<span id="page-41-0"></span>

| NOC@R_Mitsui_Principal# run ping 10.10.31.137 rapid count 1000 size 1450<br>PING 10.10.31.137 (10.10.31.137): 1450 data bytes                                          |
|----------------------------------------------------------------------------------------------------|
|                                                                                                    |
|                                                                                                    |
|                                                                                                    |
|                                                                                                    |
|                                                                                                    |
|                                                                                                    |
|                                                                                                    |
|                                                                                                    |
|                                                                                                    |
|                                                                                                    |
|                                                                                                    |
|                                                                                                    |
|                                                                                                    |
|                                                                                                    |
|                                                                                                    |
|                                                                                                    |
| --- 10.10.31.137 ping statistics ---<br>1000 packets transmitted, 1000 packets received, 0% packet loss<br>round-trip min/avg/max/stddev = 1.545/2.047/42.127/2.061 ms |
|                                                                                                    |

<span id="page-41-1"></span>Figura 23. PING extendido del servicio de Internet Fuente: Elaboración Propia

Y para finalizar se muestra en la figura 24 run show interface fe0/0/0 extensive | match error, que no hay ningún tipo de error al momento de realizar la validación del servicio.

| NOC@R_MITSUI# run show interfaces ge-0/0/0 extensive   match error             |  |  |
|--------------------------------------------------------------------------------|--|--|
| Speed: 100mbps, BPDU Error: None, MAC-REWRITE Error: None, Loopback: Disabled, |  |  |
| Input errors:                                                                  |  |  |
| Errors: 0, Drops: 0, Framing errors: 0, Runts: 0, Policed discards: 0,         |  |  |
| L3 incompletes: 0, L2 channel errors: 0, L2 mismatch timeouts: 0,              |  |  |
| FIFO errors: 0, Resource errors: 0                                             |  |  |
| Output errors:                                                                 |  |  |
| Carrier transitions: 5, Errors: 0, Drops: 0, Collisions: 0, Aged packets: 0,   |  |  |
| FIFO errors: 0, HS link CRC errors: 0, MTU errors: 0, Resource errors: 0       |  |  |
| CRC/Align errors                                                               |  |  |
| FIFO errors                                                                    |  |  |
| Output packet error count                                                      |  |  |
| Flow error statistics (Packets dropped due to):                                |  |  |
| Incoming NAT errors:                                                           |  |  |
| User authentication errors:                                                    |  |  |
| Flow error statistics (Packets dropped due to):                                |  |  |
| Incoming NAT errors:                                                           |  |  |
| User authentication errors:                                                    |  |  |
| [edit]                                                                         |  |  |

<span id="page-42-0"></span>Figura 24. RUN SHOW INTERFACE fe0/0/0 EXTENSIVE | MATCH ERROR

Fuente: Elaboración Propia

#### **CONCLUSIONES**

<span id="page-43-0"></span>A comparación de tener el servicio de internet corporativo separado del RPV, tendrían ambas la misma capacidad de velocidad con la seguridad, ya que la decisión esta del cliente si ve que es factible tener ambos servicios separados o juntos. La ventaja de tener ambos servicios juntos tiene dos puntos a favor que es la economía tanto en equipos como en gastos eléctricos y el siguiente punto es el espacio que ocuparía en su sala de datos.

Si se utiliza el mecanismo que se presenta, la instalación PINT, puede ser en el tiempo esperado de 2 h desde la conexión física hasta la configuración dentro del cliente.

Se puede concluir del proyecto presentado que, si es posible juntar ambos servicios en un mismo router, teniendo la misma capacidad de navegación y seguridad del servicio.

#### **RECOMENDACIONES**

<span id="page-44-0"></span>Se recomienda utilizar el ROUTER CISCO ISR C1111-4P, ya que es más sencillo de manejar y la probabilidad de que falle es mínima. Así mismo cabe aclarar que se intentó utilizar en ROUTER HUAWEI AR651, pero no se obtuvo el mismo resultado, ya que la configuración que se utilizo es muy diferente a la configuración el Huawei.

También sería de gran ayuda en la instalación PINT, si se lleva el router configurado, ya que de esa manera solo se iría a validar con el cliente y realizar las conexiones físicas.

#### **REFERENCIAS BIBLIOGRÁFICAS**

<span id="page-45-0"></span>Hidalgo, A. (2002) "El Perú está ingresando a la era del comercio electrónico".

Trigo, V. (2004) "Historia y evolución de Internet".

Ortega, B. (2007) "Redes Opticas".

COMMSCOPE (2018) "FTTX fibra a la X principios básicos".

Vargas, C. (2020) "Introducción a las redes FTTX".

Abbate, J. (2009) "Internet: su evolución y sus desafíos".

- Lorenti, R. D. (2014). "Estudio y diseño de una red FTTB GPON de fibra óptica para servicio de voz, video y datos para el edificio de la Facultad de Especialidades Empresariales de la UCSG".
- Cortés, A. (2016). "Planificación y diseño de redes FTTH basadas en zonificación y servicios. Panamá, Universidad de Panama".
- Pachas, M. M. (2018). "Diseño de una red FTTH con despliegue de fibra óptica mediante el sistema de alcantarillado en el distrito de el Agustino. Lima, PUCP".

## **ANEXOS**

#### Anexo 1. Datasheet del router CISCO C1111-4P

<span id="page-46-1"></span><span id="page-46-0"></span>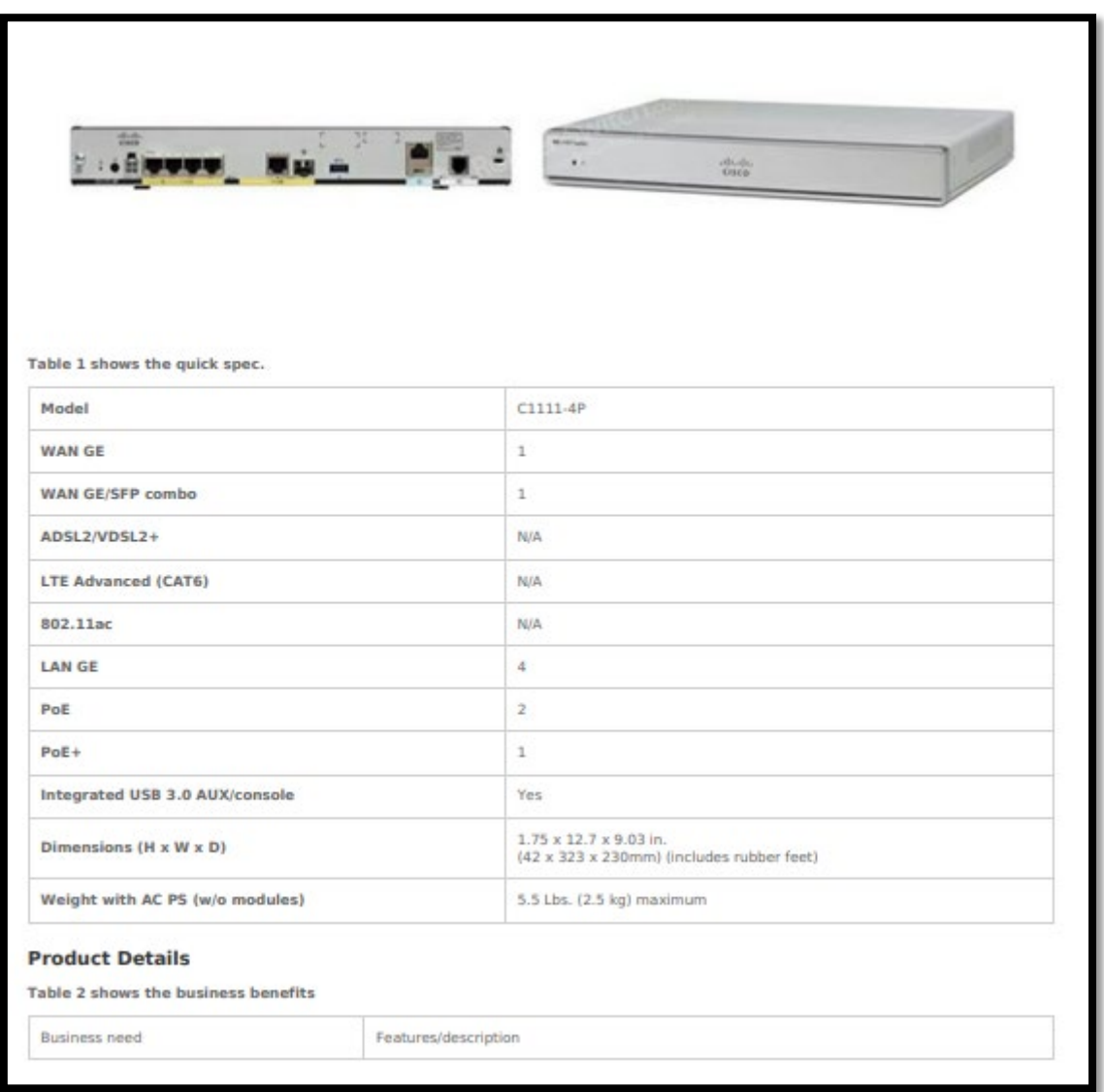

<span id="page-47-0"></span>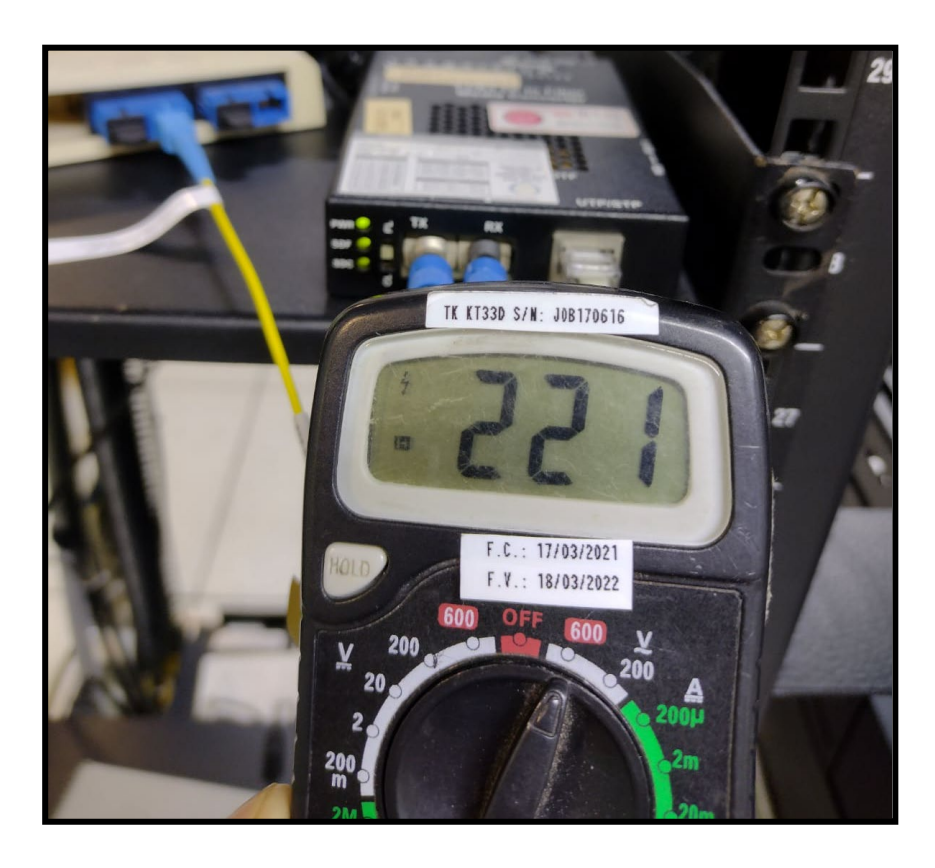

Anexo 2. Voltaje medido en la energía estabilizada del cliente.

<span id="page-47-1"></span>Anexo 3. Vista panorámica de la instalación final.

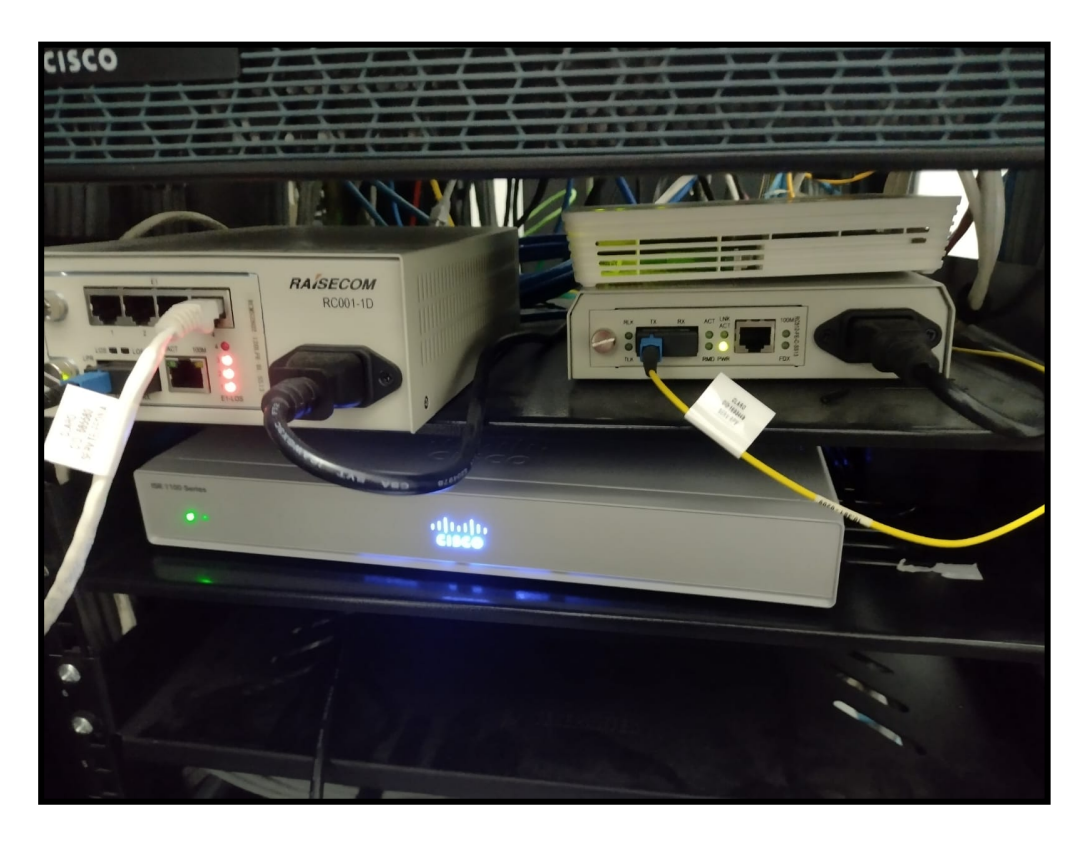

<span id="page-48-0"></span>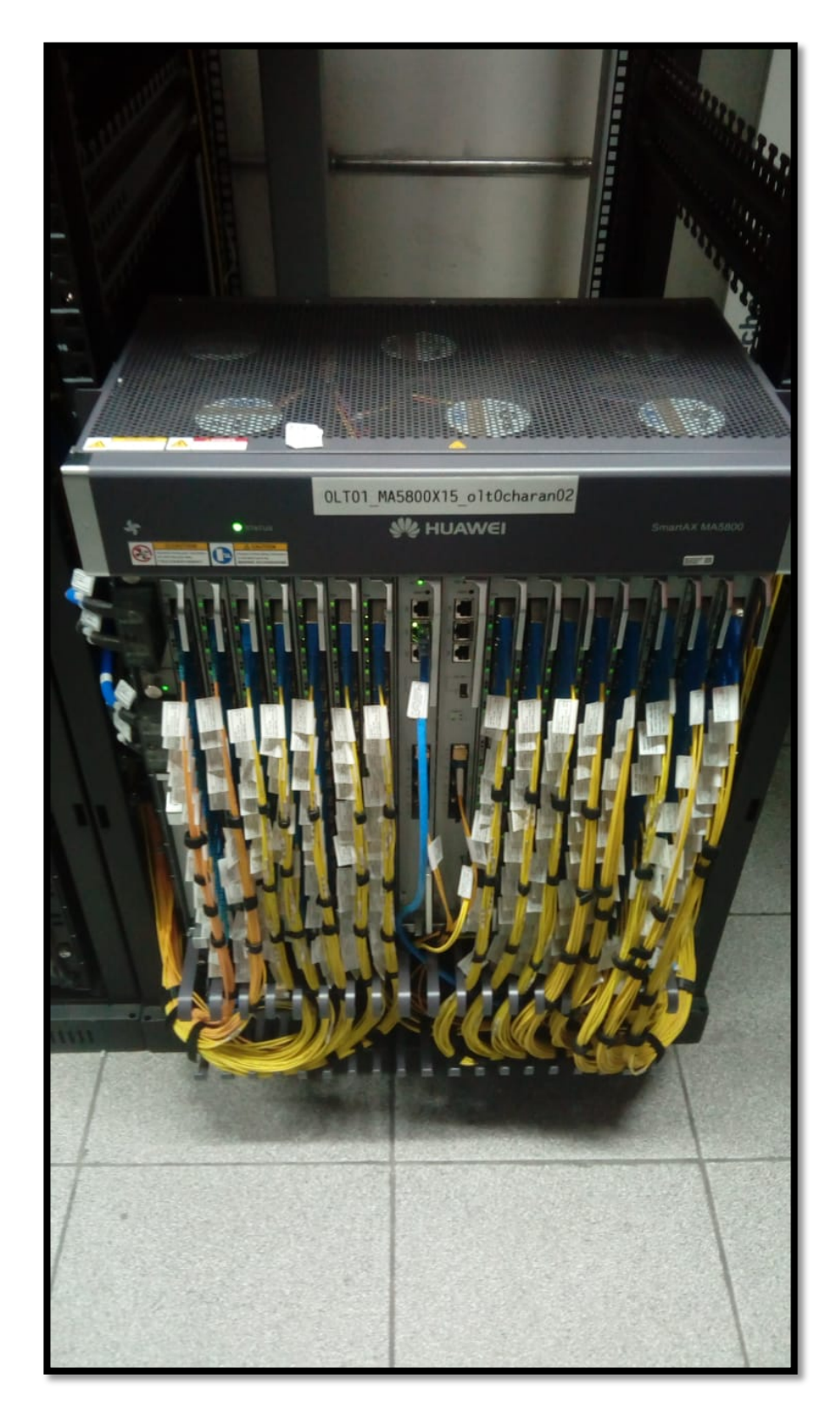

Anexo 4. OLT del Nodo Ocharan.

### Anexo 5. MULTIPLEXOR EDFA3220

<span id="page-49-0"></span>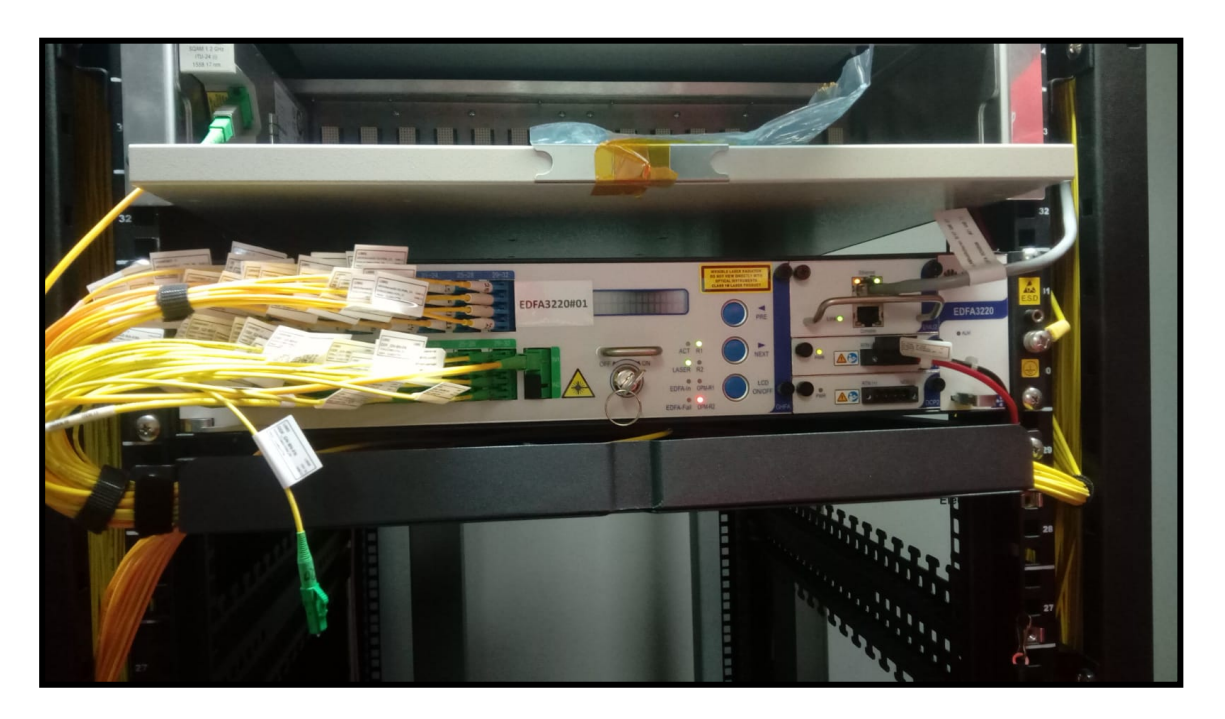

Anexo 6. Pruebas con OTDR.

<span id="page-49-1"></span>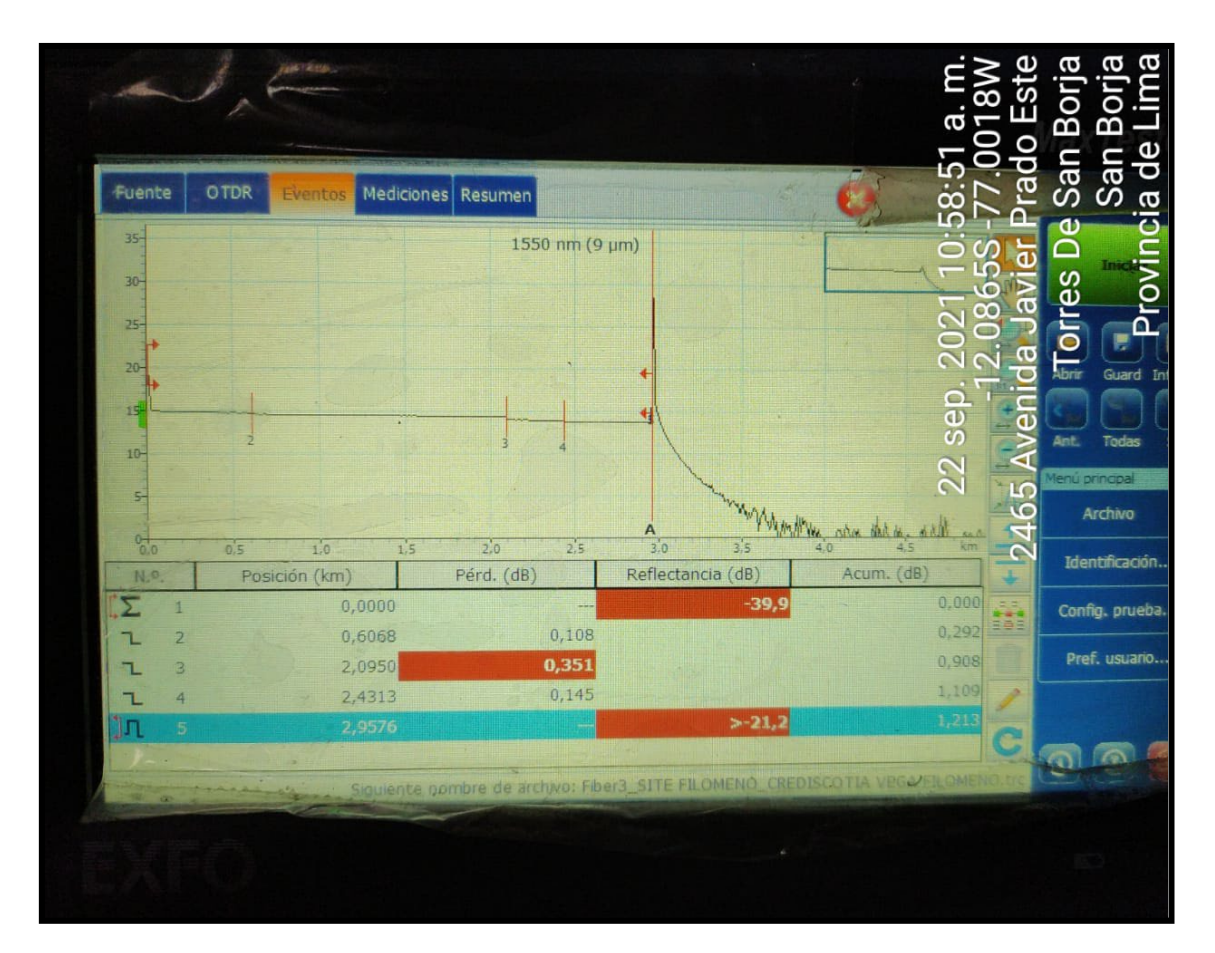